# Analizzatore della coagulazione IDEXX Coag Dx™

Guida di consultazione rapida

## **Componenti dell'Analizzatore della coagulazione Coag Dx**™

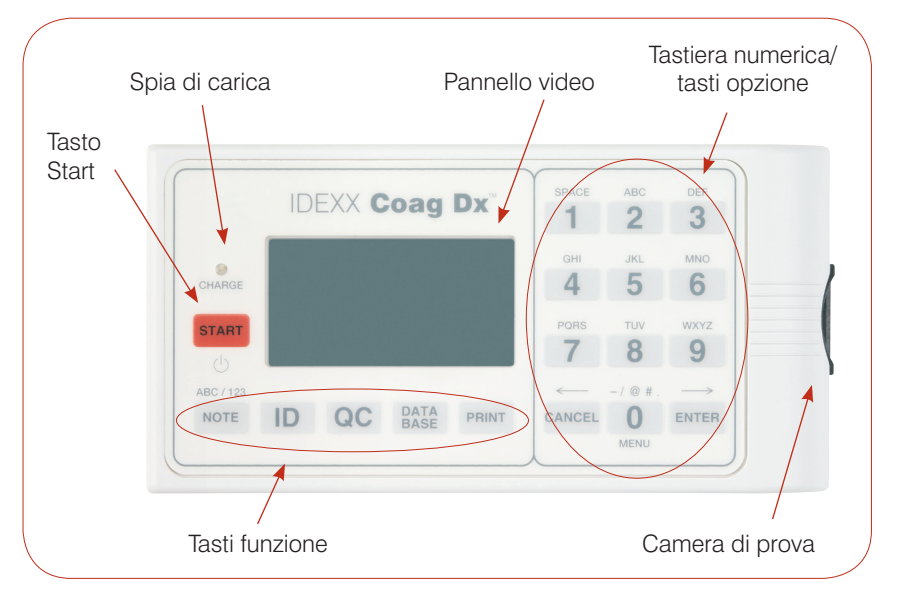

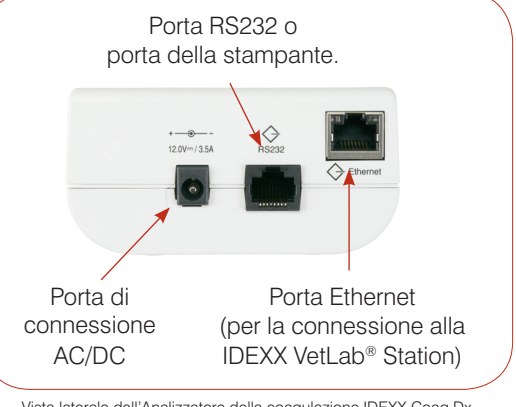

Vista laterale dell'Analizzatore della coagulazione IDEXX Coag Dx

#### **Importante:**

**Nell'Analizzatore della coagulazione IDEXX Coag Dx™ usare esclusivamente cartucce IDEXX Coag Dx**™**.**

Vista dall'alto dell'Analizzatore della coagulazione IDEXX Coag Dx

# **Tasti numerici/Opzione/Funzione**

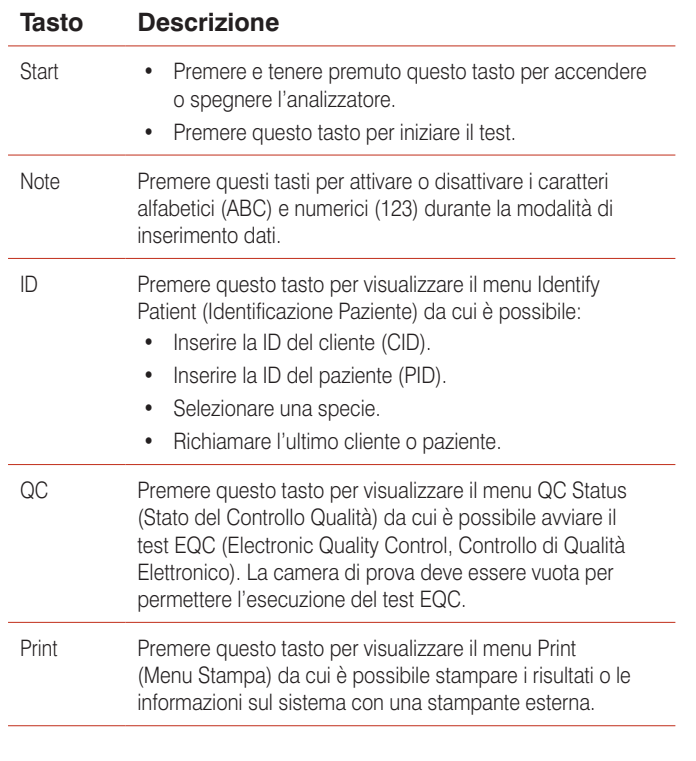

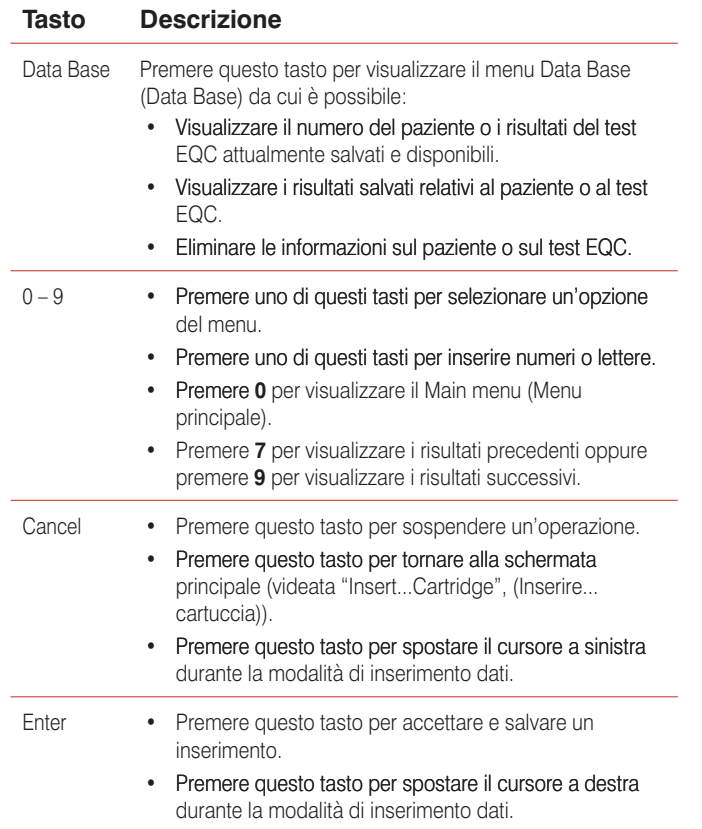

## **Precauzioni d'uso**

- Durante il periodo di non utilizzo, tenere il dispositivo di potenza AC/DC connesso all'analizzatore e a una presa di corrente, e tenere l'analizzatore acceso.
- **Non** aprire l'analizzatore. Non contiene parti riparabili dall'utente. L'apertura dell'analizzatore rappresenta una violazione dell'accordo sulla garanzia e/o sulla manutenzione. **•**
- Non usare qualunque altro tipo di cartucce all'infuori delle cartucce IDEXX Coag Dx.
- **Non** usare le cartucce oltre alla data di scadenza riportata sulla confezione o non conservate correttamente. **•**
- **Non** forzare l'inserimento della cartuccia nell'analizzatore. **•**
- **Non** premere con eccessiva forza sui tasti dell'analizzatore. **•**
- **Non** esporre l'analizzatore a temperature estreme (superiori a 37°C o inferiori a 0°C). **•**
- **Proteggere** l'analizzatore dagli urti. **Non** utilizzare i risultati nel caso in cui l'analizzatore sia stato soggetto a urti durante l'esecuzione del test. **•**

## **Collegare l'Analizzatore della coagulazione Coag Dx**™ **alla IDEXX VetLab**® **Station**  (versione 2.30 o successiva)

Il collegamento dell'Analizzatore IDEXX Coag Dx alla IDEXX VetLab Station (Figura 1) consente di identificare il paziente e di trasferire automaticamente i risultati del test di coagulazione alla cartella clinica del paziente.

**Importante:**Quando l'Analizzatore Coag Dx è collegato alla IDEXX VetLab Station, non è possibile avviare il test dall'analizzatore. Tutti i test devono essere avviati dalla IDEXX VetLab Station.

## **Per collegare l'analizzatore Coag Dx alla IDEXX VetLab Station:**

- 1. Assicurarsi che l'Analizzatore Coag Dx e la IDEXX VetLab Station siano accesi.
- Collegare un'estremità del cavo Ethernet alla porta corrispondente, ubicata sul lato dell'Analizzatore Coag Dx. **2.**
- 3. Collegare l'altra estremità del cavo Ethernet al router che è connesso alla IDEXX VetLab Station. Utilizzare la prima porta LAN disponibile (contrassegnate con 1, 2, 3 ecc.).

**Importante: Non** usare la porta WAN, che si connette a Internet.

4. Quando l'icona Coag Dx viene visualizzata sulla Schermata principale della IDEXX VetLab Station, tutte le connessioni sono state completate.

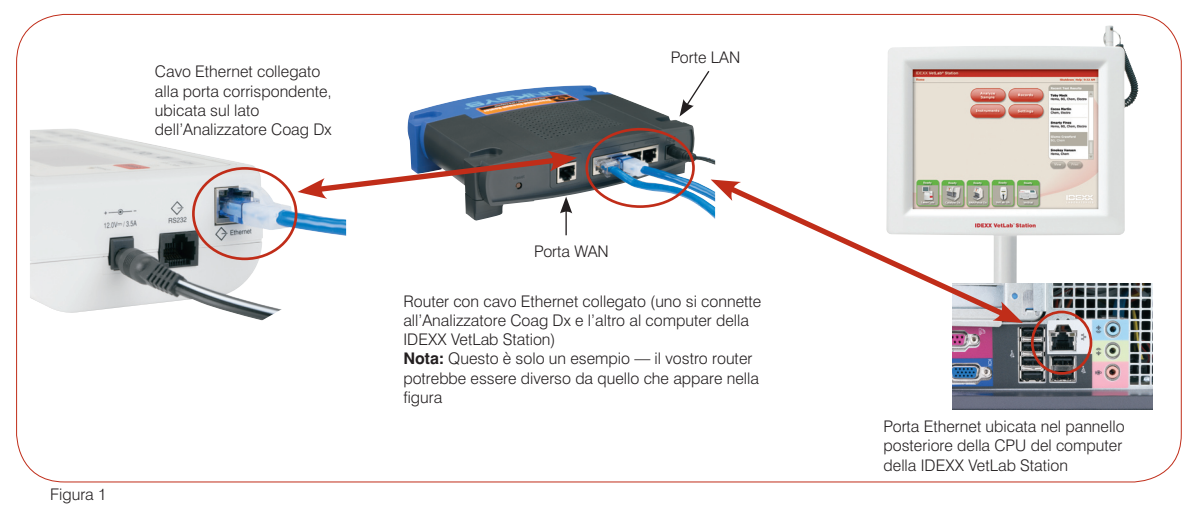

## **Assistenza tecnica IDEXX:**

**USA/Canada/America Latina 1-800-248-2483 • Europa 00800 1234 3399 Australia 1800 655 978 • Nuova Zelanda 0800-102-084 Asia 886-2-28883336,230**

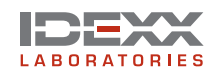

**IDEXX Laboratories Italia S.r.l.** Via Canova 27 · 20145 Milano · Italia